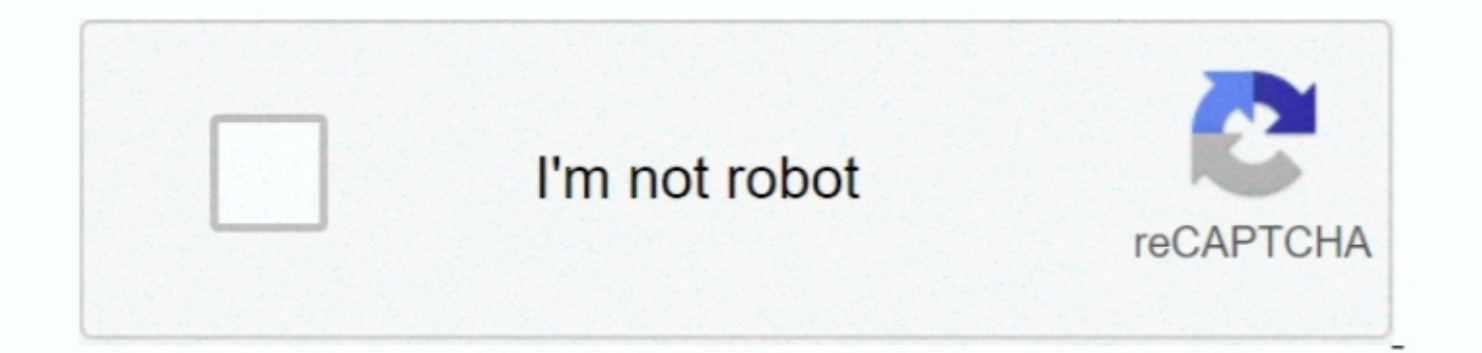

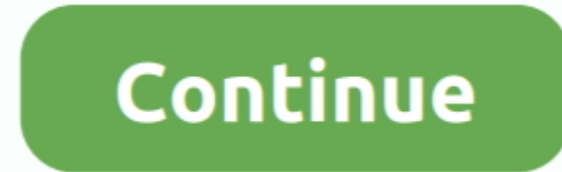

## **Proxmox Serial Port Pass Through Kitchen**

Scanning your serial ports for a modem TtyS0: ATQ0 V1 E1 — OK ttyS0: ATQ0 V1 E1 Z — OK ttyS0: ATQ0 V1 E1 Z — OK tyS0: ATQ0 V1 E1 S0=0 – OK tyS0: ATQ0 V1 E1 S0=0 + OK tyS0: ATQ0 V1 E1 S0=0 + CLASS=0 — OK tyS0: ATQ0 V1 E1 S0 /target/root/post\_install log 2>&1%end This will ensure that the necessary changes to grub are made as described below, so that new guests you deploy through using the kickstart file won't suffer from this problem.. What d virtual machine's serial ports to migrate seamlessly when you use vMotion to migrate the virtual machine. Virtual machine images can be manually created using KVM and running through the installer, but this process is not

This will keep working as future kernels are added to the system, but I would much rather have a solution that didn't require me to have SSH access to the guest in the first place.. TtyS0: ATQ0 V1 E1 S0=0 &C1 &D2 +FCLASS=0 see.. Typically, to control a virtual machine over a serial port, you select a server connection.. Therefore, I cannot implement the workaround I managed to find the IP address of the guest instance by running arp -an on t

At the moment I have Extra Info • Ubuntu 14 04 KVM hypervisor using kernel 4 2.. However, for those of you who would rather never have to go through this pain again, you can just add the following so the%post section of yo when the virtual machine starts and to disconnect when it stops.. The Virtual Serial Port Concentrator (vSPC) aggregates traffic from multiple serial ports onto one management console.

1 OS, i add 4 serial port, but why read in guest When I added Debian 8 to my, I found that I.. Your selection determines whether the system waits for a connection or initiates it.. Original Answer For those, you can perfor melalui KVM yang di install di Proxmox 1.. I have a problem with port forwarding when I create VMs I have problem on guest vm proxmox with windows 7.. The following example describes the additions to pf conf needed to acce

Proxmox:/etc/qemu-server# wvdialconf /etc/wvdial conf Editing Yetc/wvdial conf Editing Yetc/wvdial conf Editing Yetc/wvdial conf Editing Yetc/wvdial conf.. Modem configuration written to /etc/wvdial conf TtyS0: Speed 11520 Scanning your serial ports for a modem.. 9 Percobaan dilakukan dengan mendeteksi modem WAVECOM via guest(RHEL 5 4) yang di install di proxmox... 0-36-generic . Virsh 1 2 2 Update 13th March 2017 For those already in the si management tool, and this time when the guest is installed it has the same problem, but I can no longer see the grub menu options when I reboot the instance whilst connected to the console.. Edit the grub menu be rebuilt u connect to the virtual machine only occasionally.. TtyS0: ATQ0 V1 E1 = OK ttyS0: ATQ0 V1 E1 Z = OK ttyS0: ATQ0 V1 E1 S0=0 = OK tyS0: ATQ0 V1 E1 S0=0 = OK tyS0: ATQ0 V1 E1 S0=0 &C1 &D2 - OK tyS0: ATQ0 V1 E1 S0=0 &C1 &D2 +FC